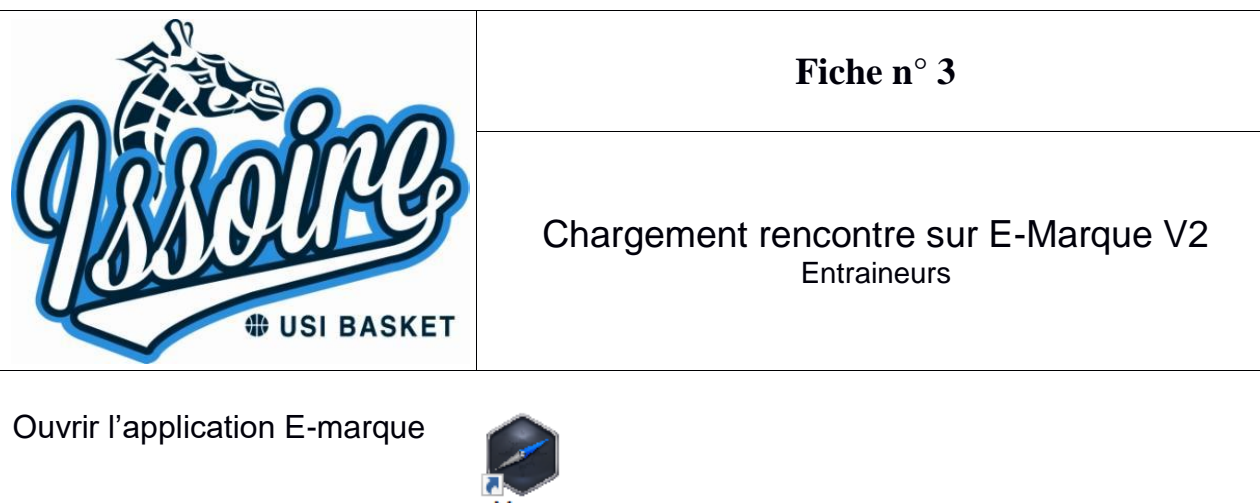

Cliquer sur "Importer une rencontre"

**IMPORTER UNE RENCONTRE** Reprendre une rencontre avec un code

Taper le code de la rencontre (disponible sur la feuille de programmation)

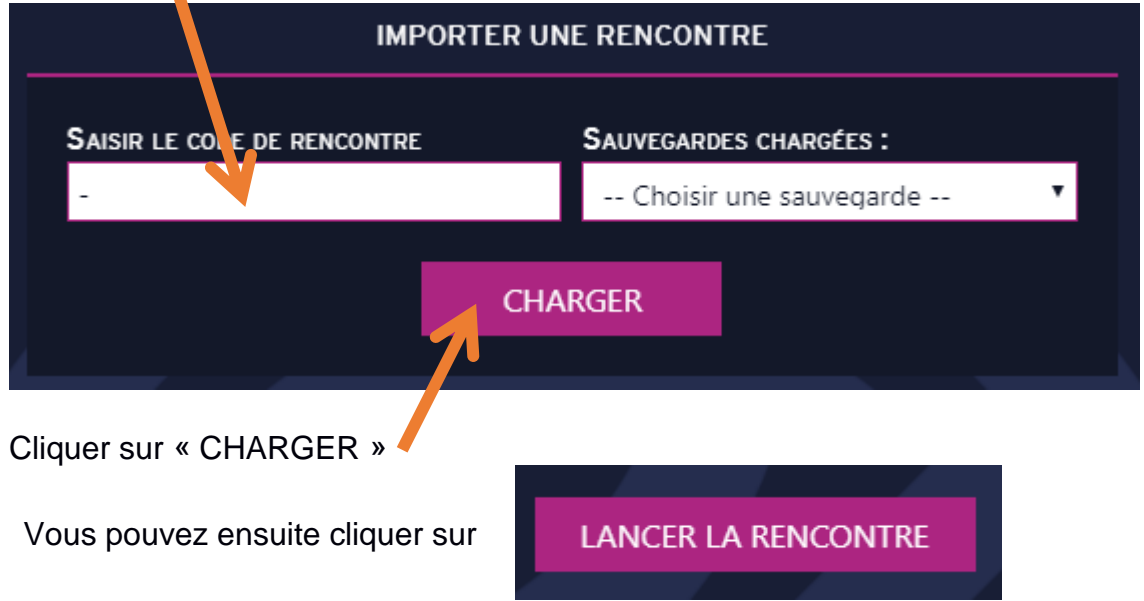

Vérifier les informations du match, sélectionner les couleurs des deux équipes puis valider.

Ajouter les officiels et les joueurs/entraineurs :

• Pour les officiels :

Remplir le N° de licence, nom, prénom et groupement sportif (US ISSOIRE)

**Il est impératif d'enregistrer un délégué du club** (licenciée de plus de 16 ans)

Pour les entraineurs/joueurs :

Remplir tous les champs obligatoires (\*)

A la fin du match :

Vérifier que toutes les informations sont bien remplies, puis cliquer sur « Clôturer le match »

Faites signer tous les intervenants (en finissant par les arbitres)

Taper à nouveau le code de la rencontre pour envoyer le match.

Attendre que la fenêtre de confirmation de la transmission apparaisse avant de fermer le match.

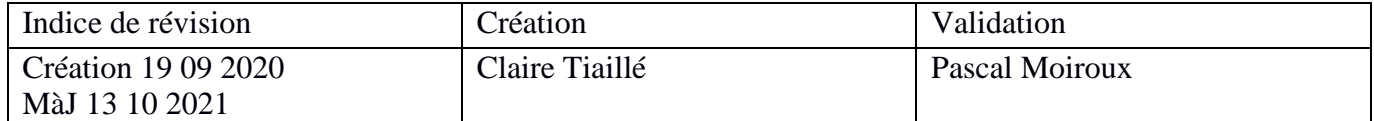